## Section 3

- Lecture 6 Android Studio
	- <https://developer.android.com/studio>
	- Move extracted android studio to path:
		- mv <download path> <destination path>
	- Run android studio:
	- Go to <destination path> and run: ./studio.sh
- Lecture 9 ADB
	- Go to adb shell path:
		- cd <home>/Android/Sdk/platform-tools
	- Run adb shell:
		- adb shell
- Lecture 10 Apktool
	- Install apktool
		- sudo apt-get install apktool
- Lecture 11 JD-GUI/Enjarify
	- <http://java-decompiler.github.io/>
	- <https://github.com/google/enjarify>
	- Run jdgui:
		- java -jar <path to jdgui>
	- Run enjarify on apk:
		- $I$ enjarify.sh <path to apk>
- Lecture 12 Bytecodeviewer
	- o <https://bytecodeviewer.com/>
- **Lecture 13 Androguard** 
	- Install androguard
		- sudo apt install androguard
- Lecture 14 Objection
	- <https://github.com/sensepost/objection>
	- Pre-requisites:
		- sudo apt install zipalign
		- <https://ibotpeaches.github.io/Apktool/>
		- Follow installation instructions
	- Install objection
		- pip3 install -U objection
- **Lecture 15 Tamer** 
	- <https://androidtamer.com/>

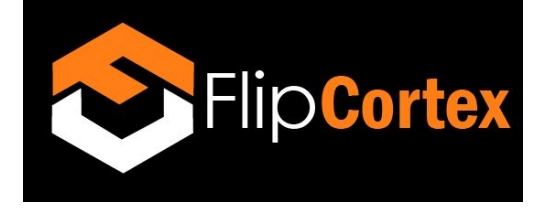

- General: make sure you have your environment variables configured for:
	- Jdk bin
	- Sdk platform tools path (Android/Sdk/platform-tools)
	- Sdk tools path (Android/Sdk/tools)
	- Sdk emulator path (Android/Sdk/emulator)
	- Path to apktool
	- Path to objection (should be done automatically with objection install script)

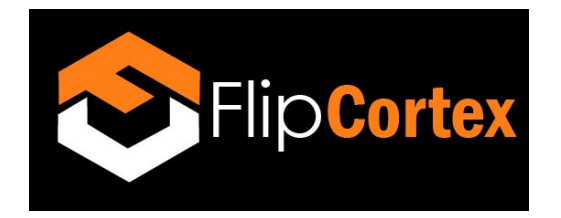

## Section 5

- Lecture 32 ADB
	- adb commands
		- adb devices
		- touch myfile.txt
		- adb push myfile.txt /sdcard/
		- adb pull /sdcard/myfile.txt
		- adb shell
			- pm list package
			- pm list package | grep flipcortex
			- exit
	- Download apk extractor
		- Eg: <https://m.apkpure.com/apk-extractor/com.ext.ui>
	- Drag and drop onto emulator
	- Extract APK
	- Pull apk
		- Adb pull <path to extracted apk>
		- Eg:
			- adb pull

/storage/emulated/0/ExtractedApks/Helloworld\_com.flipcortex.helloworld. apk

- Lecture 33 Static Analysis: APKtool
	- Rename apk to flipcortex.apk
		- mv <apk path> flipcortex.apk
	- Run apktool on app
		- apktool d flipcortex.apk
	- Open manifest/layout
		- cd flipcortex
		- nano AndroidManifest.xml
		- nano /res/layout/activity\_main
	- Find postman-echo
		- grep -r postman-echo
- Lecture 34 Static Analysis: Bytecodeviewer
	- Run bytecodeviewer
	- java -jar <path to bytecodeviewer)
- Lecture 35 Static Analysis: Androguard
	- Run apk on androguard

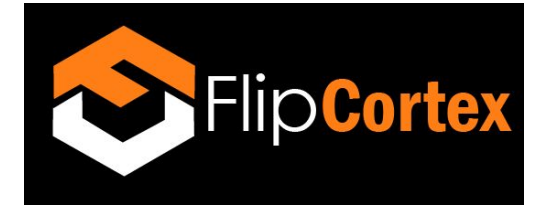

- androguard analyze flipcortex.apk
- Run analysis commands
	- a.get\_permissions()
	- a.get\_receivers()
- Lecture 36 Dynamic Analysis: Objection
	- Run objection against app
		- objection patchapk --source <path to apk> --gadget-version 12.7.24
	- Install new apk
		- adb install <path to new generated apk>
	- Run app
	- Run objection
		- Objection explort
	- Hook onto method
		- android hooking watch class\_method
			- com.flipcortex.helloworld.SmsReceiver.httpPost --dump-args --dump-backtrace --dump-return
	- Send sms to analysis device

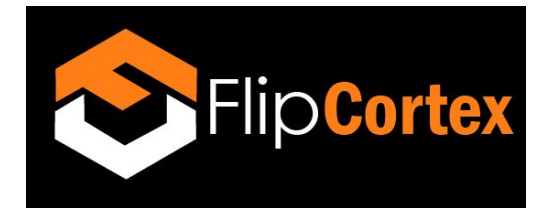

## Section 6

- Lecture 42 Simplocker: Running on Emulator
	- DISABLE NETWORK
	- Run emaultor
		- Go to Android/Sdk/emulator
		- ./emulator <name of emulator>
	- Enable SD card
	- Pull image
		- adb pull /sdcard/Pictures/DemoPicture.jpg
	- DISABLE NETWORK
	- Install simplocker
		- adb install <path to simplocker>
	- Uninstall simplocker
		- adb uninstall org.simplelocker
	- Pull encrypted file
		- adb pull /sdcard/Pictures/DemoPicture.jpg.enc
- Lecture 43 Simplocker: Static Analysis
	- Run enjarify on app
		- cd <enjarify path>
		- ./enjarify.sh <path to simplocker>

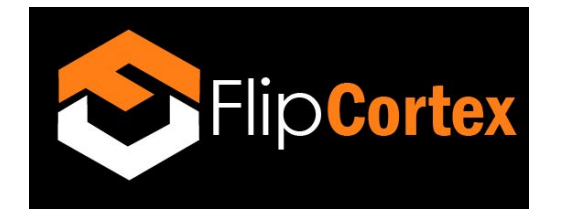